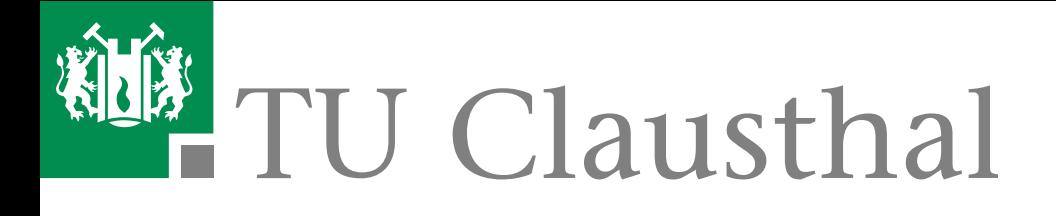

## Das Prozesshandbuch der TU Clausthal

# Version 1.03

StudierenPlus

5. Januar 2016

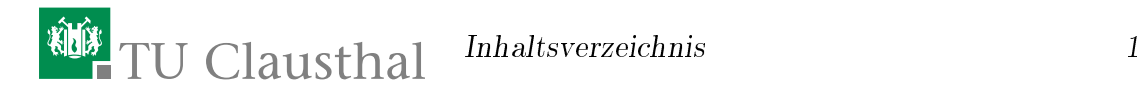

## <span id="page-2-0"></span>Inhaltsverzeichnis

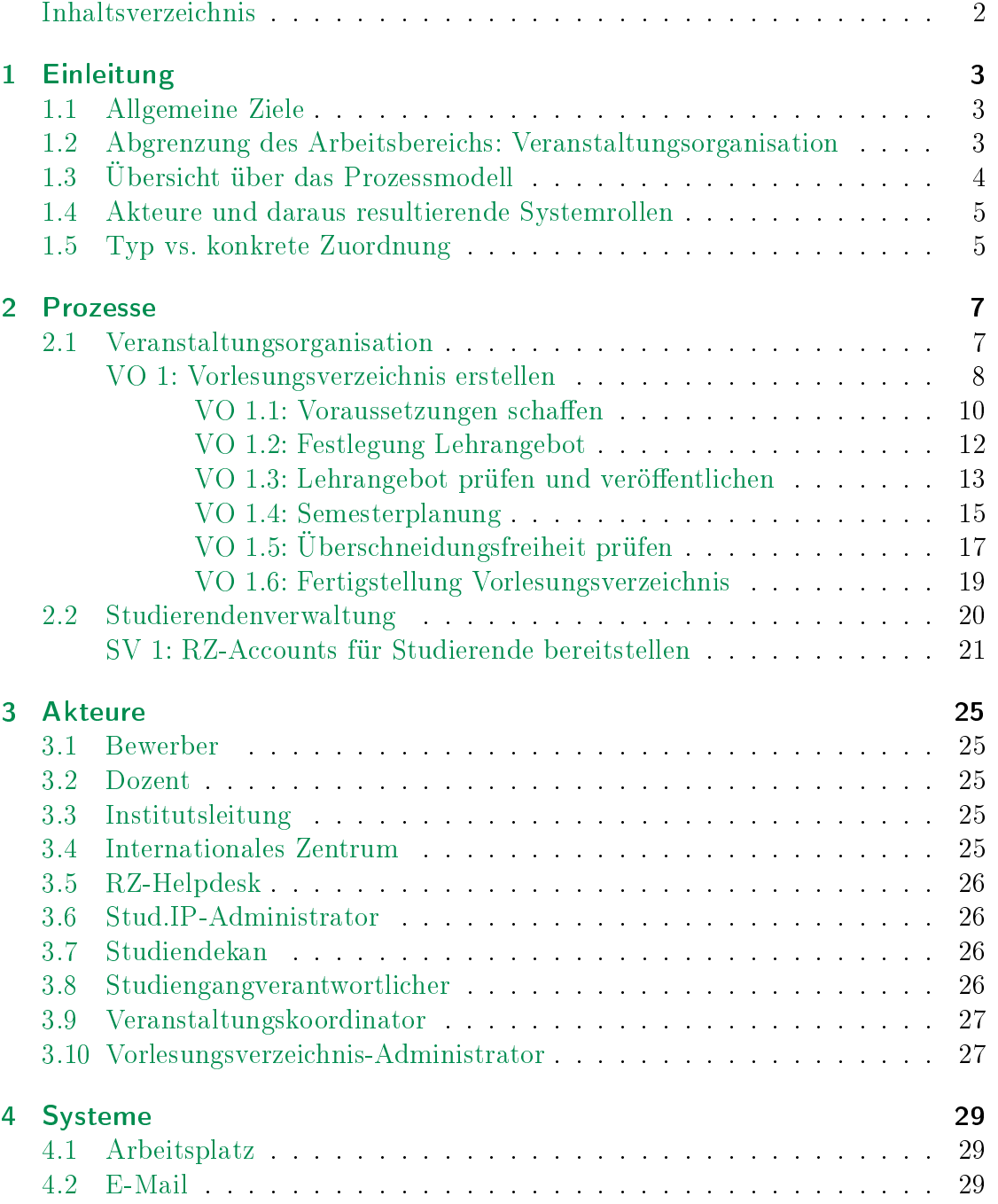

## 2 Inhaltsverzeichnis

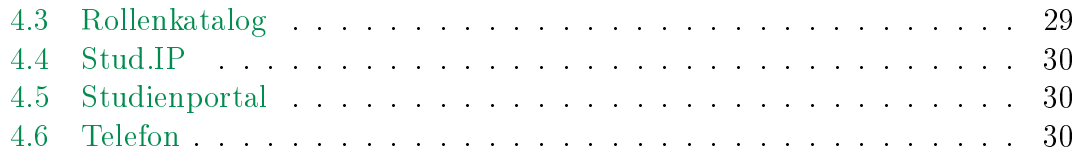

## <span id="page-4-0"></span>1 Einleitung

## <span id="page-4-1"></span>1.1 Allgemeine Ziele

Die von der TU Clausthal verwendete Software der HIS eG, im weiteren als Studienportal bezeichnet, muss an die hochschulspezischen Notwendigkeiten angepasst werden. Dazu ist es notwendig, Prozesse zu definieren, optimieren und etablieren, um einheitliche Vorgehensweisen sicherzustellen. Da dies ein umfangreiches Vorhaben ist, wird mit diesem Dokument ein Konzept bereit gestellt, das sich schrittweise der Themen annimmt, die überarbeitet werden müssen. Im Prozesshandbuch wird dargestellt, wie die Prozesslandschaft rund um Studierendenverwaltung und Lehrorganisation an der TU Clausthal aussehen soll. Das Prozesshandbuch ist für davon abhängige Systeme, wie das Studienportal, die Grundlage für ein im nächsten Schritt zu erstellendes Implementierungskonzept und ein Inline-Hilfe-Konzept. Das Studienportal soll zukünftig das einzige zentrale Informationssystem mit aktuellem und verbindlichem Datenbestand zur Lehrorganisation sein, das von Studierenden, Lehrenden und der Verwaltung genutzt wird. Weitere Systeme wie z.B. das StudIP beziehen ihren Datenbestand aus dem Studienportal und müssen deshalb auf die Korrektheit und Aktualität der Daten vertrauen können.

Das Studienportal soll ein zuverlässiges Organisationssystem sein, das zentrale hochschulinterne Prozesse unterstützt (z.B. Veranstaltungsorganisation, Raumbuchung, Prüfungsorganisation). Es soll die Generierung wichtiger Dokumente ermöglichen (z.B. Modulhandbuch, Bescheinigungen, Printverzeichnisse). Klar festgelegte Prozesse, klar definierte Akteure und Systemrollen und kontextspezifische Hilfestellungen sollen die Hochschulangehörigen bei der Dateneingabe in das Studienportal und der Informationsrecherche unterstützen. Im Online-Vorlesungsverzeichnis erscheinen ausschlieÿlich Veranstaltungen, die der Lehre dienen und Veranstaltungen, die zu Raumbuchungszwecken eingerichtet werden.

## <span id="page-4-2"></span>1.2 Abgrenzung des Arbeitsbereichs: Veranstaltungsorganisation

In diesem Dokument wird mit Prozess "VO 1: Vorlesungsverzeichnis erstellen" das zentrale Thema Veranstaltungsorganisation ausgearbeitet (s. Abbildung [1.1\)](#page-5-1). Die Veranstaltungsorganisation umfasst das Erstellen und Bearbeiten von Veranstaltungstypen und konkreten Veranstaltungen. Es wird festgelegt, welcher Akteur 4 1 Einleitung

für welche Daten verantwortlich ist und an welchen Teilprozessen er beteiligt ist. Zu den inhaltlich angrenzenden Themen Raumorganisation, Personenorganisation, Prüfungsorganisation und Studiengangsorganisation (Zuordnung von Veranstaltungen zu Modulen bzw. Studiengängen) werden in diesem Konzept Schnittstellen definiert, die an den betroffenen Stellen explizit aufgeführt werden. Diese Prozesse werden in weiteren Arbeitspaketen behandelt und dann in das vorliegende Prozesshandbuch eingefügt.

<span id="page-5-1"></span>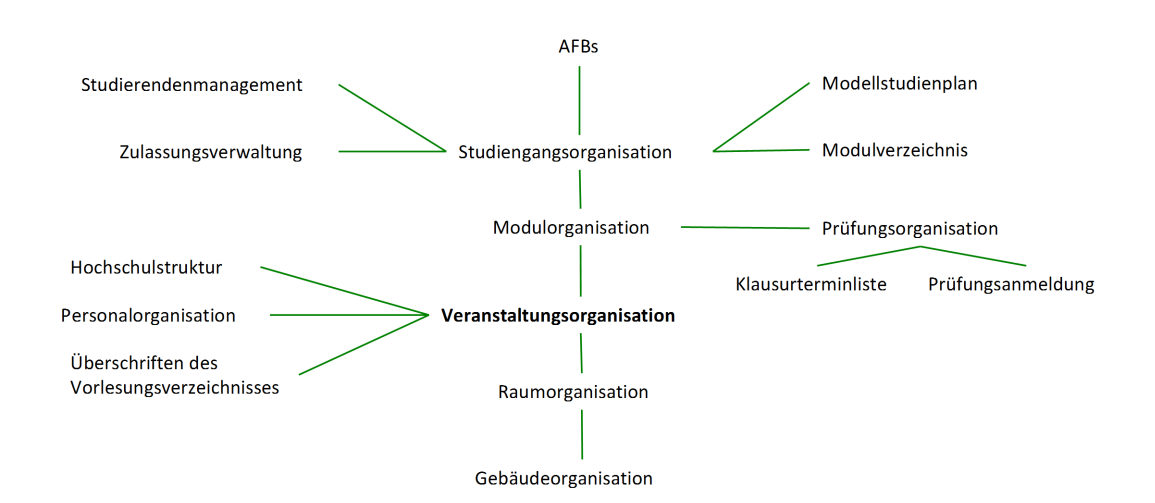

Abbildung 1.1: Themenübersicht über das Studienportal mit Schwerpunkt Veranstaltungsorganisation

## <span id="page-5-0"></span>1.3 Übersicht über das Prozessmodell

Das dem Prozesshandbuch zugrunde liegende Prozessmodell (s. Abbildung [1.2\)](#page-6-2) besteht aus Prozessen, die in Prozessgruppen zusammengefasst sind. Ein Prozess ist dabei in mehrere inhaltlich motivierte Teilprozesse untergliedert. Ein Teilprozess wiederum gliedert sich in Tätigkeiten, die ausschließlich von einem einzigen Akteur durchgeführt werden und auch Vorgänge außerhalb des Studienportals beschreiben können. Ein Akteur kann an mehreren Tätigkeiten beteiligt sein.

<span id="page-6-2"></span>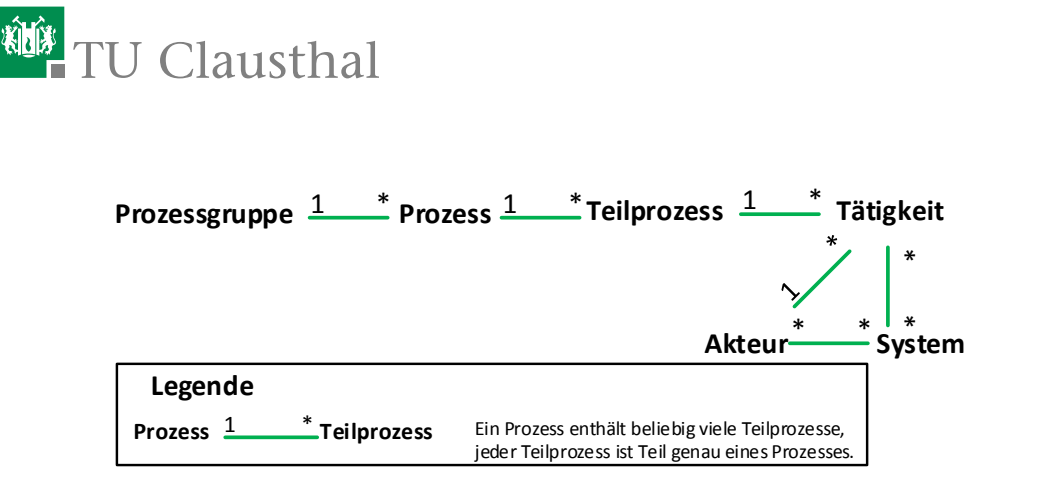

Abbildung 1.2: Prozessmodell

Zur Durchführung der Tätigkeiten benötigt der durchführende Akteur neben verschiedenen Funktionen des Studienportals verschiedene andere Systeme. Alle benötigten Akteure und Systeme sind jeweils bei der Beschreibung der Tätigkeit angegeben und die genauen Beschreibungen der Akteure bzw. Systeme finden sich in den Kapiteln [3](#page-26-0) bzw. [4.](#page-30-0)

## <span id="page-6-0"></span>1.4 Akteure und daraus resultierende Systemrollen

In diesem Dokument wird unterschieden zwischen Akteuren, die im Verlauf eines Prozesses eingebunden sind, und Systemrollen, die mit Bearbeitungsrechten einher gehen. Akteure sind Hochschulbeteiligte mit einem denierten Verantwortungsbereich, die in Interaktion miteinander treten können. Dem Begriff Akteur steht im Zusammenhang der vorliegenden Beschreibung der Begriff Systemrolle entgegen. Mit einer Systemrolle sind Bearbeitungsrechte im Studienportal verbunden. Um die in diesem Dokument beschriebenen Tätigkeiten in die Tat umsetzen zu können, müssen manche Akteure mit einer Systemrolle im Studienportal versehen werden. Es gibt auch Akteure ohne entsprechende Systemrolle, wie beispielsweise Institutsleiter. Diese Akteure sind in Prozesse eingebunden, interagieren jedoch nicht zwingend mit dem Studienportal sondern sind i.d.R. ausschließlich mittels Kommunikation eingebunden.

## <span id="page-6-1"></span>1.5 Typ vs. konkrete Zuordnung

Im folgenden ist es wichtig, zwischen dem Typ eines Datensatzes und der konkreten Zuordnung für diesen zu unterscheiden. Beispielsweise gibt es den Akteur mit der Bezeichnung "Dozent". Dieser Akteur hat bestimmte Aufgaben und Rechte (Typ). Ein Herr Regen, der diese Aufgaben als Dozent übernimmt, wird als Akteur in den Prozess eingebunden (konkrete Zuordnung) und erhält im Studienportal die entsprechende Systemrolle.

Ein anderes Beispiel stellen der Veranstaltungstyp und die konkrete Veranstaltung in einem Semester dar. Der Veranstaltungstyp enthält Kerndaten wie z.B. Veranstaltungsname und Veranstaltungsart. Diese dürfen nur vom Veranstaltungskoordinator geändert werden und bleiben über mehrere Semester hinweg konstant. Der Veranstaltungstyp kann von Modulverantwortlichen Modulen zugewiesen werden. Aus dem Veranstaltungstypen kann für ein bestimmtes Semester eine konkrete Veranstaltung erzeugt werden, der Dozenten, Termine etc. zugeordnet werden. Die Organisationsdaten der konkreten Veranstaltung können von verantwortlichen Dozenten geändert werden und von Semester zu Semester variieren (s. Abbildung [1.3\)](#page-7-0). Hierbei ist es möglich, aber nicht notwendig, dass eine Person mehrere der genannten Akteure in Personalunion vereint und deshalb sowohl Änderungen am Veranstaltungstyp wie auch an einer konkreten Veranstaltung vornimmt.

<span id="page-7-0"></span>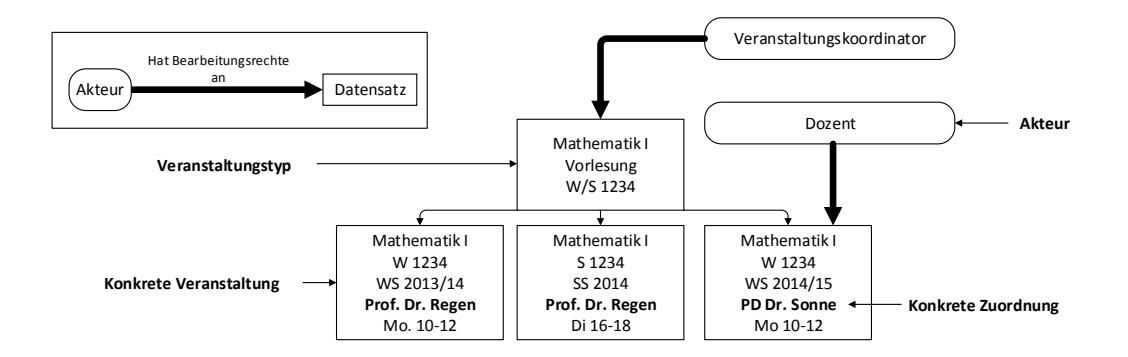

Abbildung 1.3: Aus einem Veranstaltungstypen werden für bestimmte Semester konkrete Veranstaltungen generiert, die mit einem bestimmten Dozenten stattfinden

Beispielsweise findet der Veranstaltungstyp Mathematik I jedes Semester als konkrete Veranstaltung statt, das Organisationsdatum 'Dozent' der aus dem Typen abgeleiteten konkreten Veranstaltungen ist jedoch womöglich in jedem Semester unterschiedlich.

## <span id="page-8-0"></span>2 Prozesse

## <span id="page-8-1"></span>2.1 Veranstaltungsorganisation

### Kürzel: VO

Im Bereich Veranstaltungsorganisation wird das gesamte Lehrangebot der Universität geplant, strukturiert und organisiert. Der Bereich umfasst verschiedene Prozesse:

- Vorlesungsverzeichnis erstellen
- Planung der Wahlpflichtkataloge
- Raumplanung
- Klausurplanung  $\blacksquare$
- $\blacksquare$ ...

Die an den Prozessen beteiligten Personen sind im Wesentlichen Mitarbeiter des Studienzentrums und des Rechenzentrums sowie die Veranstaltungskoordinatoren und Dozenten. In der aktuellen Version ist ausschließlich der Prozess Vorlesungsverzeichnis erstellen enthalten, die weiteren Prozesse werden in weiteren Arbeitspaketen behandelt und dann entsprechend ergänzt.

#### <span id="page-9-0"></span>VO 1: Vorlesungsverzeichnis erstellen

Der Prozess Vorlesungsverzeichnis erstellen lässt sich in 6 Teilprozesse gliedern, deren Abläufe in den folgenden Abschnitten im Detail erläutert werden.

Die Teilprozesse und deren Abhängigkeiten sind in Abbildung [2.1](#page-10-0) im Überblick dargestellt. Hierbei sind in rot nach einem Teilprozess erreichte Meilensteine genannt.

Alle Teilprozesse werden in jedem Semester ausgeführt werden und daher die meisten Fristen einmal für ein Sommer- und einmal für ein Wintersemester angegeben werden.

Zu Beachten ist außerdem, dass in Teilprozess 1.4 zu einem fixen Datum mit der Semesterplanung begonnen wird. Es kann jedoch während der Bearbeitungszeit bis zum Ende von Teilprozess 1.3 noch Änderungen an dem Lehrangebot geben: Zum einen durch die Festlegung der Wahlpflichtkataloge in den Fakultätsräten in Teilprozess 1.2, zum anderen durch die Prüfung des Lehrangebots in Teilprozess 1.3. Bei solchen Änderungen ist daher besondere Sorgfalt der »[Veranstaltungsko](#page-28-0)[ordinatoren](#page-28-0) geboten.

#### Initiierung:

Der Prozess wird jedes Jahr vor dem 1. März/ 1.September durch das Anlegen des neuen Semesters im »[Studienportal](#page-31-1) angestoßen. Die Voraussetzung für die Initiierung des Prozesses ist, dass die Veranstaltungen des vorherigen Semesters im »[Studienportal](#page-31-1) aufgeführt und regelmäßig aktualisiert worden sind.

#### Ergebnis:

Das Lehrangebot der Universität ist vollständig und korrekt sowohl im »[Studien](#page-31-1)[portal](#page-31-1) als auch in [Stud.IP](#page-31-0) für alle Beteiligten der Universität einsehbar hinterlegt. Dabei ist die terminliche Überschneidungsfreiheit der Raumbelegung und der in einem Studiengang angebotenen Pichtfächer gewährleistet.

In einem Zwischenstand am Ende von Teilprozess VO 1.3 ist die Planung des Lehrangebotes, soweit wie zu diesem Zeitpunkt möglich, abgeschlossen. Dieser Zwischenstand wird (ohne verbindliche Raum-, Dozenten- und Zeitangaben) veröffentlicht.

<span id="page-10-0"></span>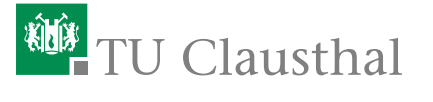

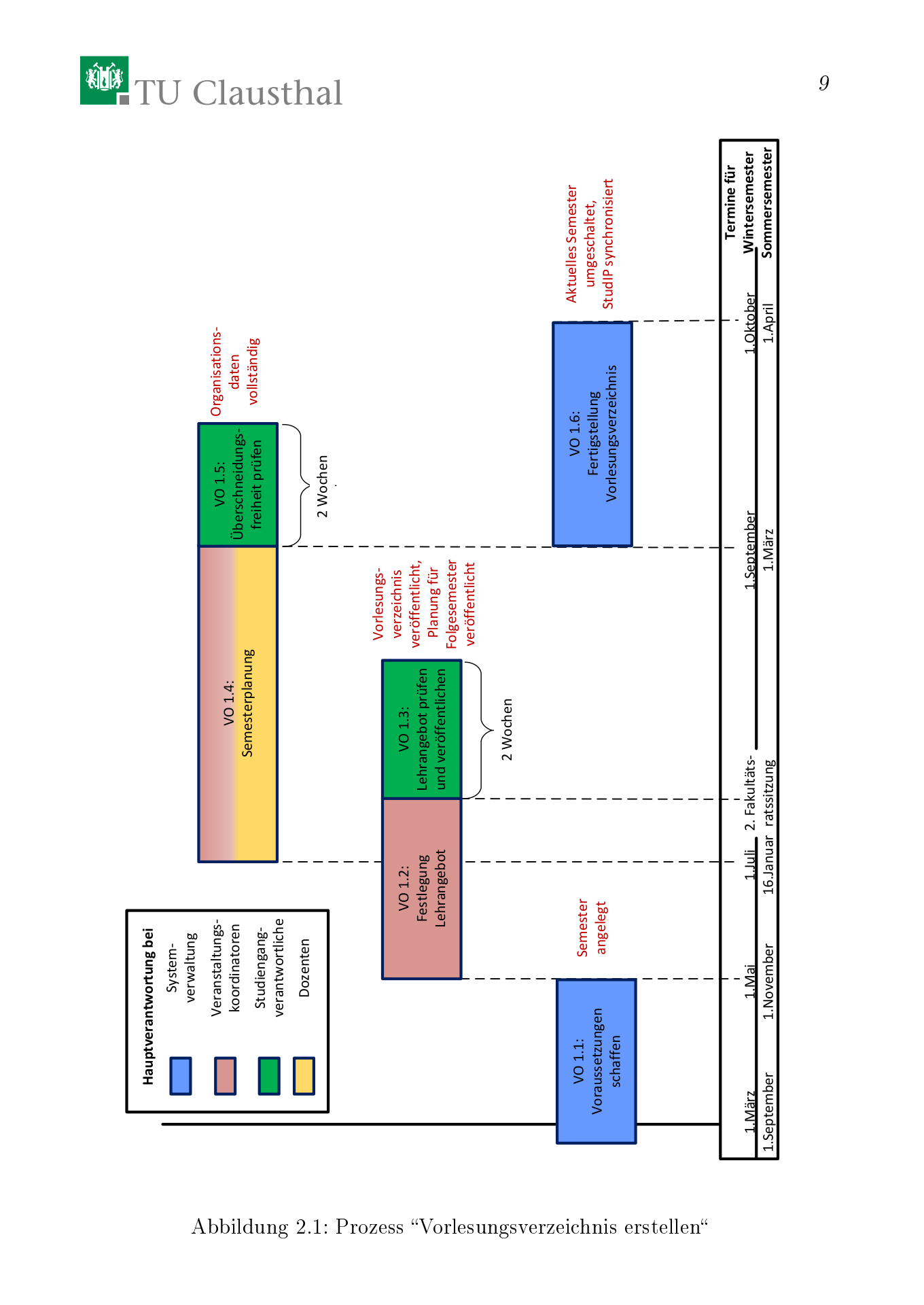

Abbildung 2.1: Prozess "Vorlesungsverzeichnis erstellen"

#### <span id="page-11-0"></span>VO 1.1: Voraussetzungen schaffen

Zunächst ist ein Grundgerüst des Vorlesungsverzeichnisses für das neue Semester zu erstellen. Dazu werden Kopien des Vorlesungsverzeichnisses aus dem Winterbzw. aus Sommersemester des vorangegangenen akademischen Jahres erstellt und anschließend aufbereitet.

Zur Einordnung in den kompletten Prozess VO 1, siehe Abbildung [2.1.](#page-9-0)

- Vorlesungsverzeichnis-Administrator (VVA)
- j. Studiendekan (SD)
- Ì. Institutsleitung (IL)

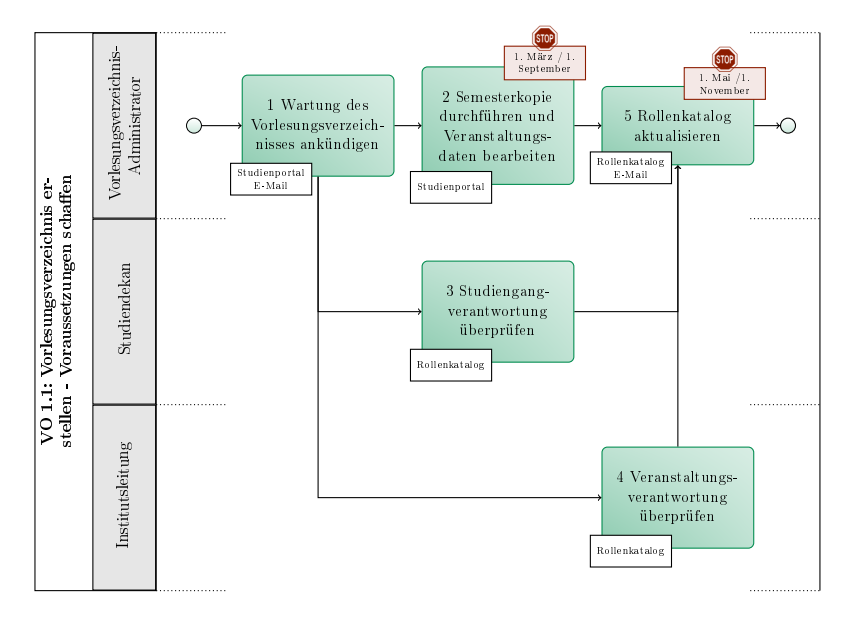

Abbildung 2.2: VO 1.1: Voraussetzungen schaffen

# <sup>碰</sup>TU Clausthal

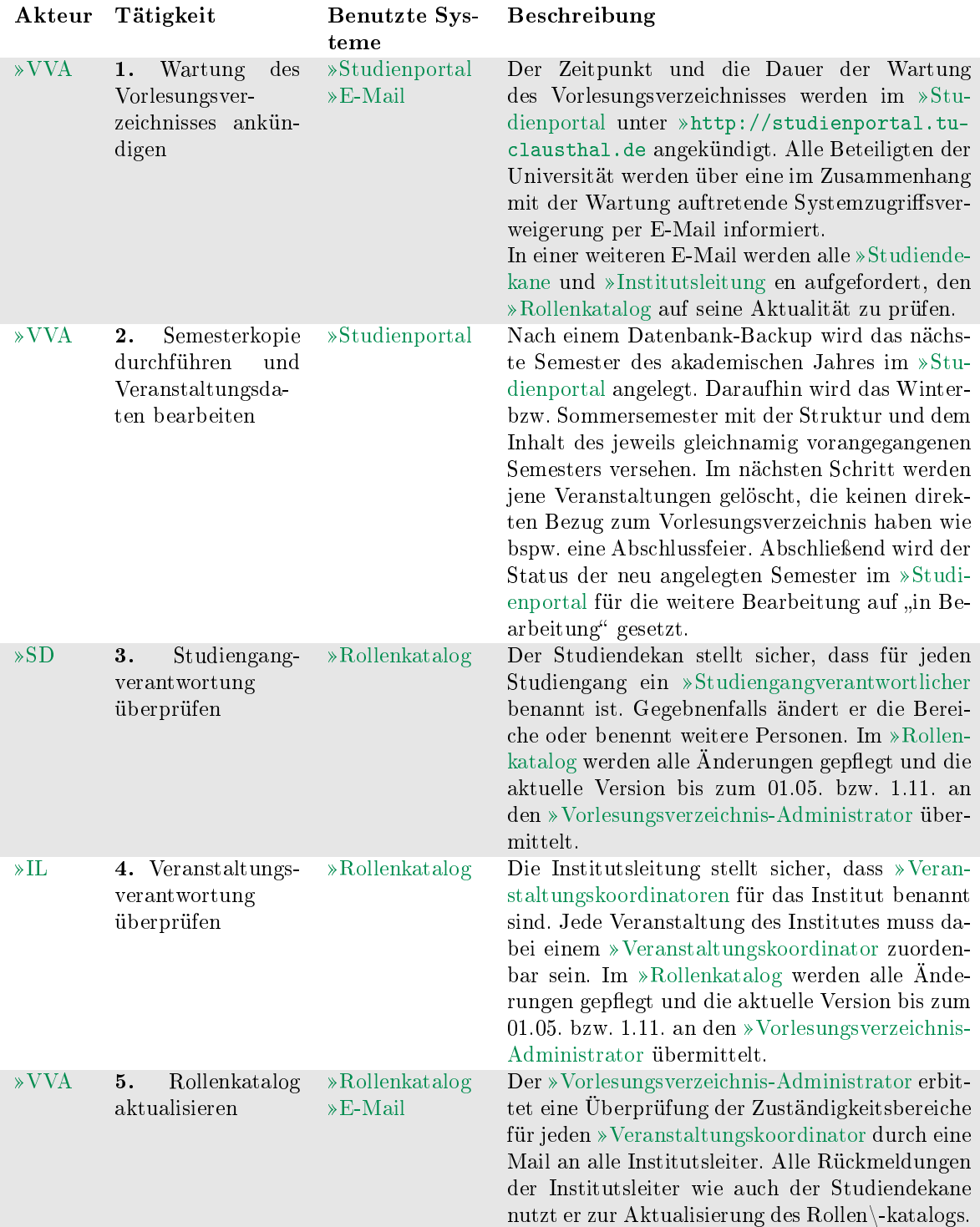

#### <span id="page-13-0"></span>VO 1.2: Festlegung Lehrangebot

Nachdem das neue akademische Jahr in das Studienportal eingepflegt worden ist, wird das Lehrangebot seitens des Veranstaltungskoordinators semesterweise bearbeitet und soweit es schon möglich geplant. Möglichst viele der Veranstaltungen sind hiernach für das Semester final angelegt.

Der Teilprozess wird stets am ersten der Monate Mai und November für das jeweils darauffolgende Semester gestartet und endet 30. Juni bzw. 15. Januar. Sollte zu diesem Zeitpunkt die Fakultätsratssitzung, auf der die Wahlpflichtkataloge beschlossen werden, noch nicht stattgefunden haben, verlängert sich die Bearbeitungszeit für die Wahlpflichtveranstaltungen bis zu dieser Sitzung.

Zur Einordnung in den kompletten Prozess VO 1, siehe Abbildung [2.1.](#page-9-0)

- $\overline{\phantom{a}}$ Vorlesungsverzeichnis-Administrator (VVA)
- Veranstaltungskoordinator (VK)  $\overline{\phantom{a}}$

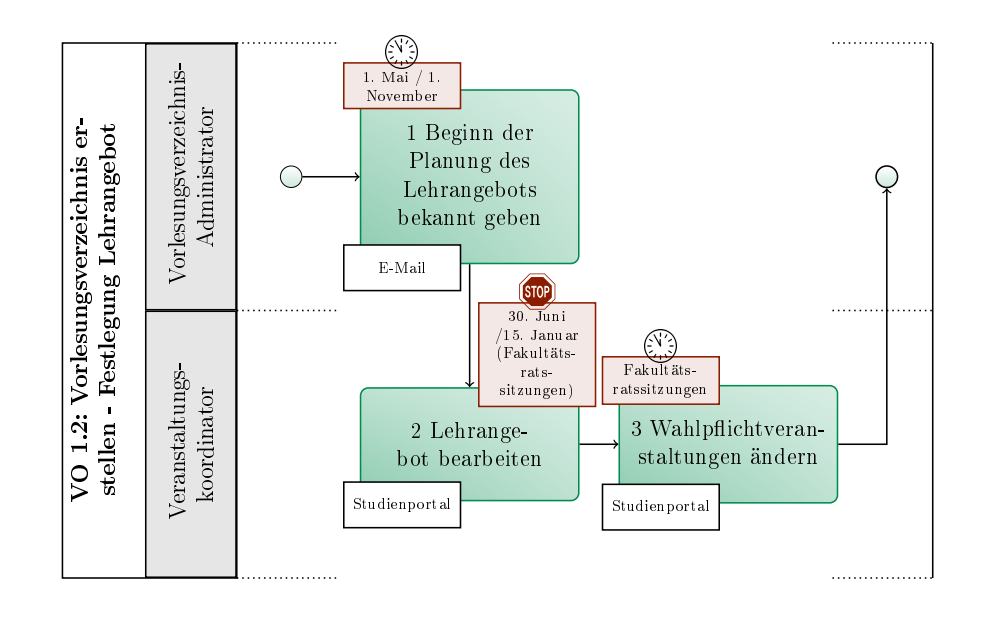

Abbildung 2.3: VO 1.2: Festlegung Lehrangebot

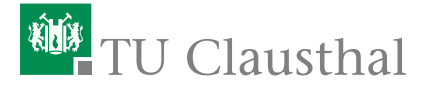

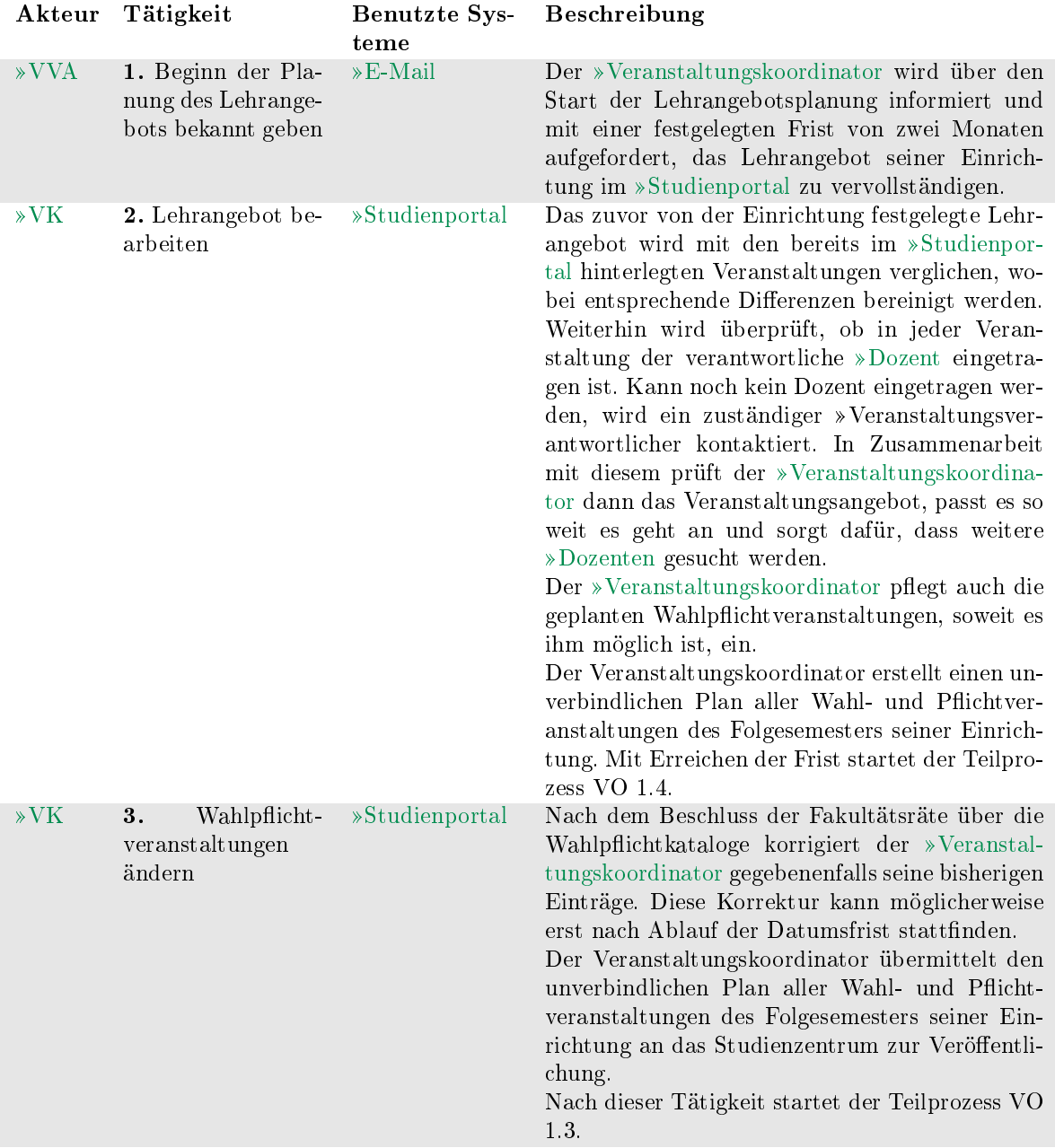

## <span id="page-14-0"></span>VO 1.3: Lehrangebot prüfen und veröffentlichen

Das im letzten Teilprozess angelegte Veranstaltungsangebot wird von den Studiengangverantwortlichen auf Vollständigkeit geprüft. Der Teilprozess startet nachdem die Sitzungen der Fakultätsräte stattgefunden haben, weil erst durch diese die Wahlpflichtkataloge verbindlich sind und von den Studiengangverantworltichen geprüft werden können.

Zur Einordnung in den kompletten Prozess VO 1, siehe Abbildung [2.1.](#page-9-0)

#### Beteiligte Akteure:

- $\overline{\phantom{a}}$ Vorlesungsverzeichnis-Administrator (VVA)
- Studiengangverantwortlicher (SGV) Ì.

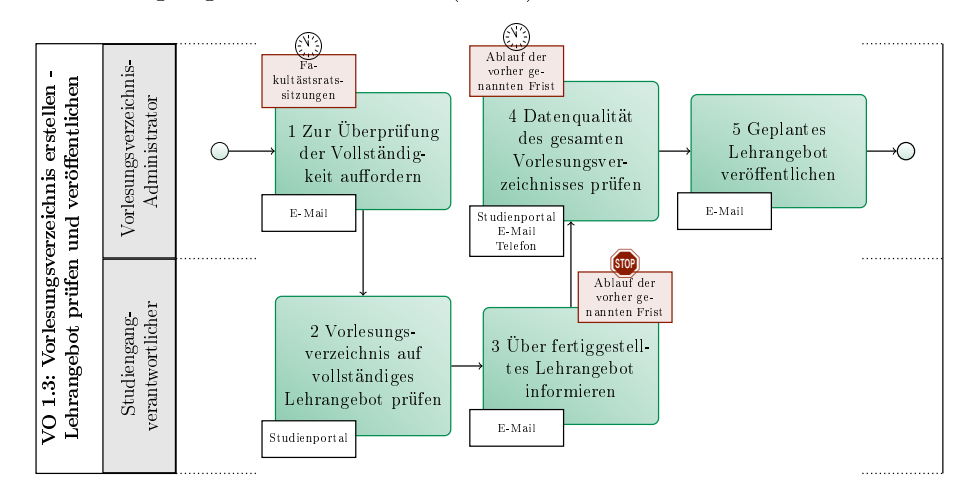

#### Abbildung 2.4: VO 1.3: Lehrangebot prüfen und veröffentlichen

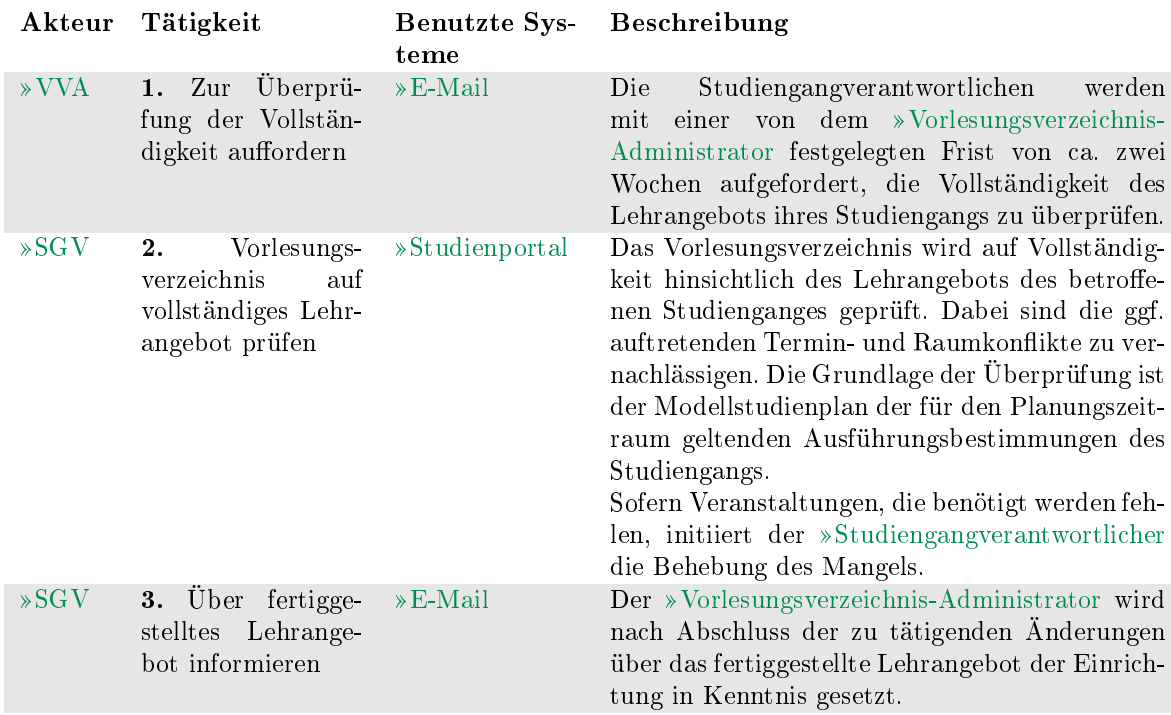

# <sup>碰</sup>TU Clausthal

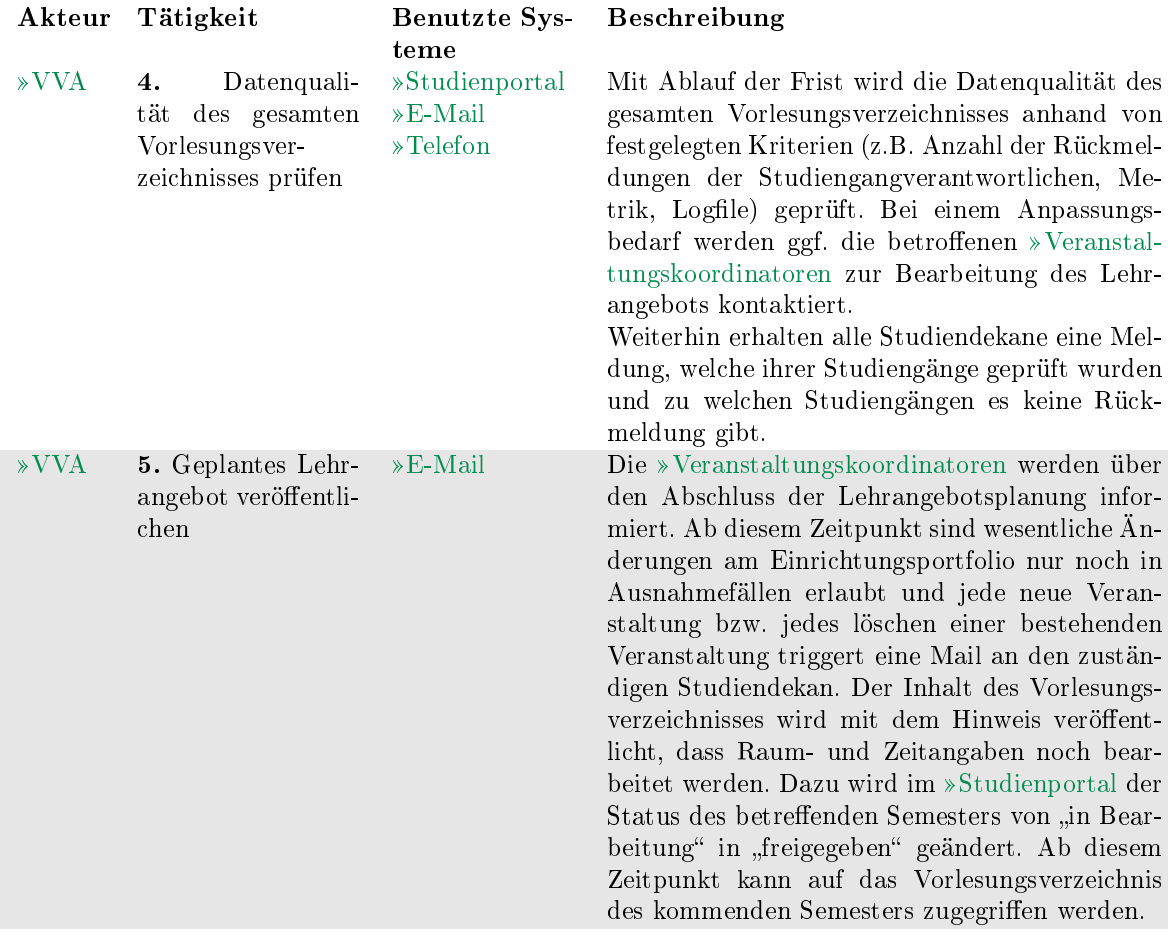

## <span id="page-16-0"></span>VO 1.4: Semesterplanung

In diesem Teilprozess wird das Vorlesungsverzeichnis von den »[Dozenten](#page-26-2) mit fehlenden, veranstaltungsspezifischen Informationen wie z.B. Ort- und Zeitangabe der einzelnen Lehrveranstaltung ergänzt. Auch hier gilt, dass für möglichst viele der Veranstaltungen die Organisationsdaten final geplant sein sollen.

Zu Beachten ist außerdem, dass es eine zeitliche Überschneidung mit dem Teilprozess »Lehrangebot prüfen und veröffentlichen gibt, weil die Überprüfung der Vollständigkeit zum Start des Teilprozesses noch nicht abgeschlossen ist. Zur Einordnung in den kompletten Prozess VO 1, siehe Abbildung [2.1.](#page-9-0)

- Vorlesungsverzeichnis-Administrator (VVA)
- Veranstaltungskoordinator (VK)

Dozent (D) Ì,

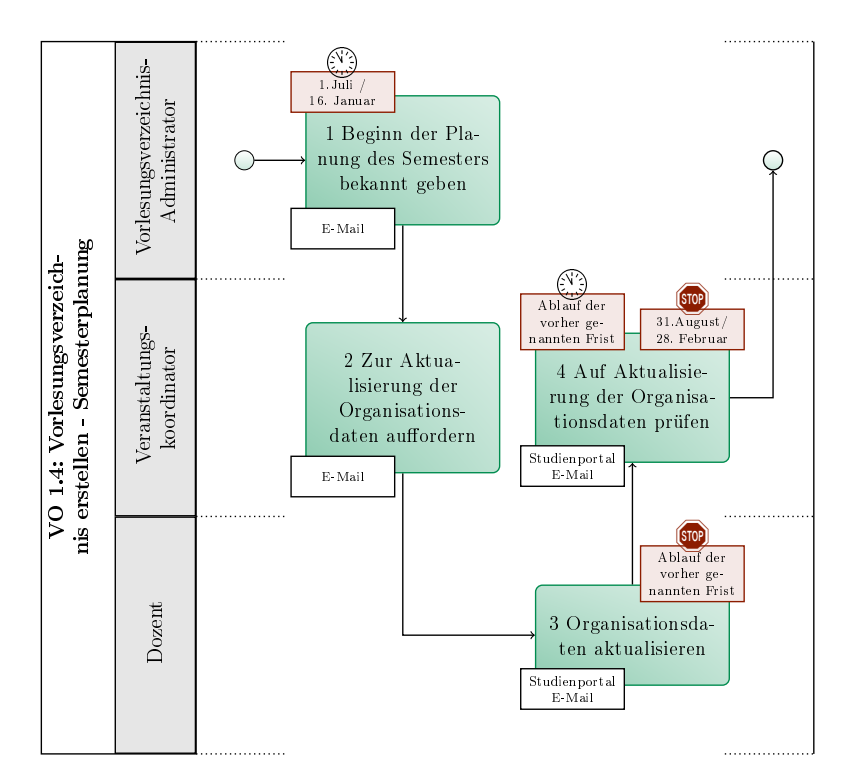

Abbildung 2.5: VO 1.4: Semesterplanung

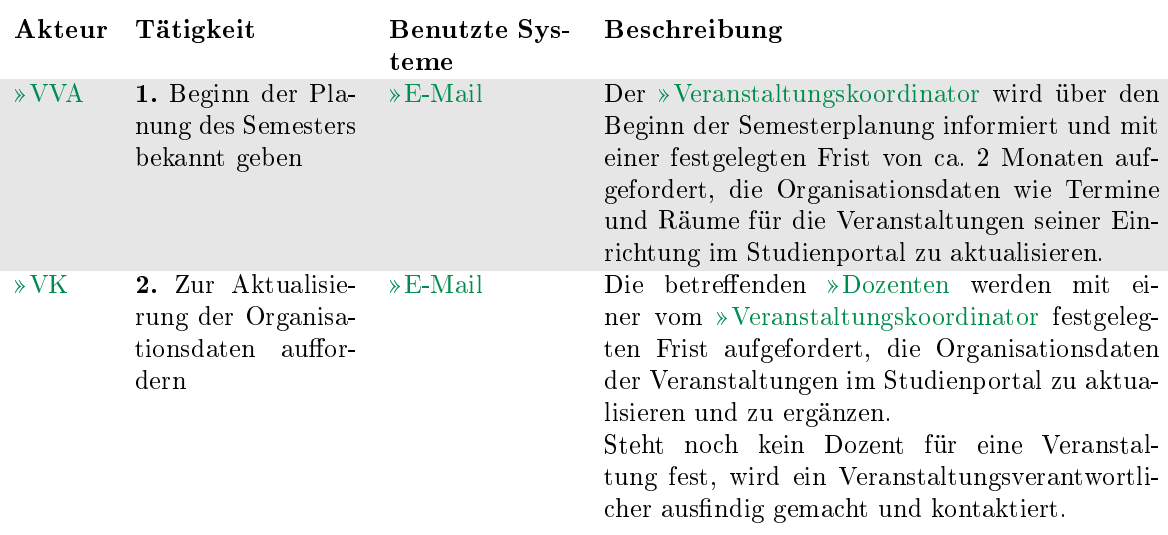

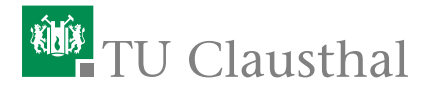

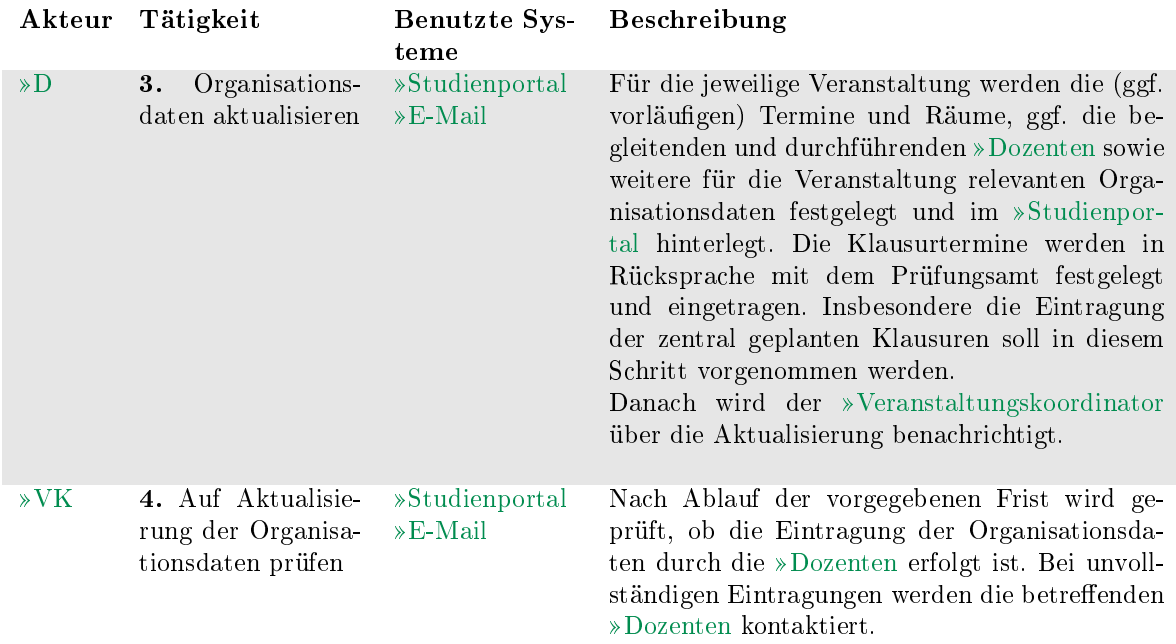

## <span id="page-18-0"></span>VO 1.5: Überschneidungsfreiheit prüfen

Der Studiengangverantwortliche überprüft die im letzten Teilprozess erstellte Semesterplanung auf ein überschneidungsfreies Lehrangebot hinsichtlich der Pflichtfächer. Die darauffolgende Prüfung des vollständigen Vorlesungsverzeichnisses durch den »[Vorlesungsverzeichnis-Administrator](#page-28-1) schließt den Teilprozess ab. Zur Einordnung in den kompletten Prozess VO 1, siehe Abbildung [2.1.](#page-9-0)

- Vorlesungsverzeichnis-Administrator (VVA)
- Studiengangverantwortlicher (SGV)

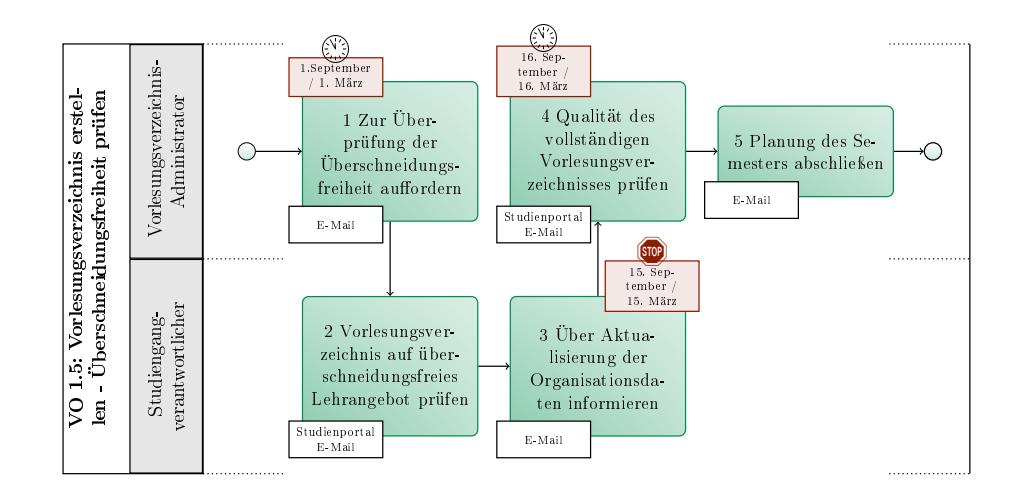

Abbildung 2.6: VO 1.5: Überschneidungsfreiheit prüfen

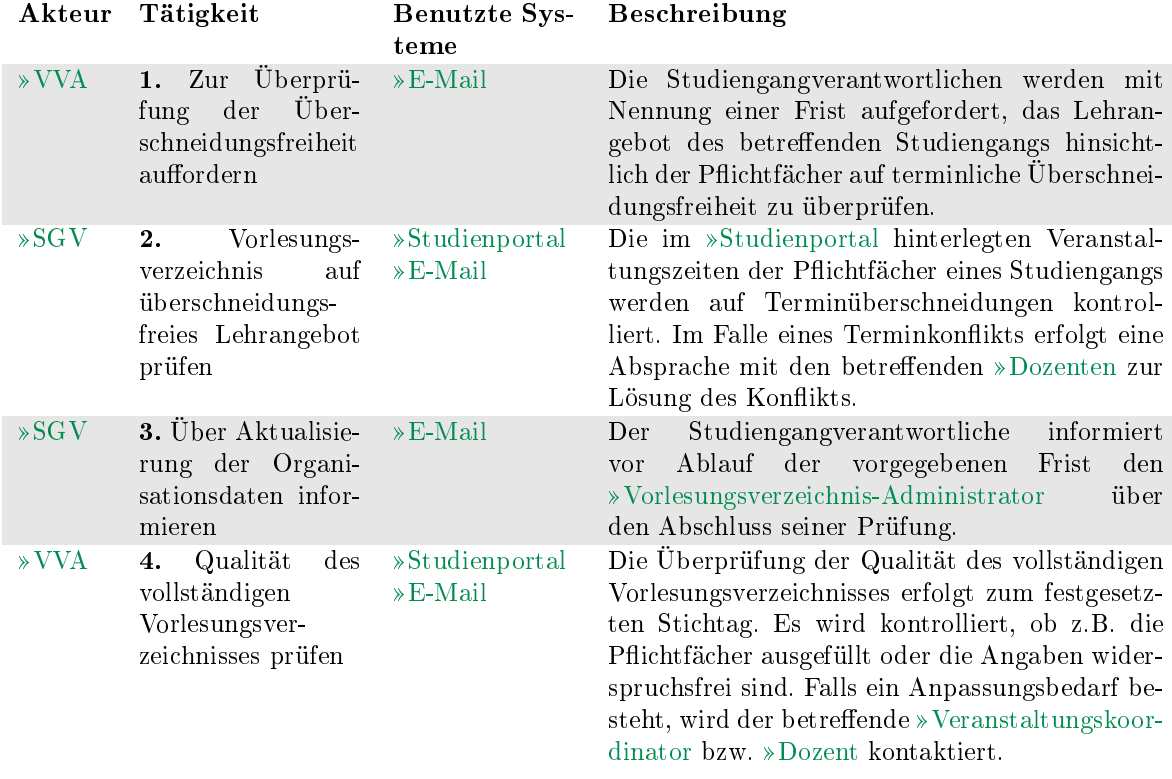

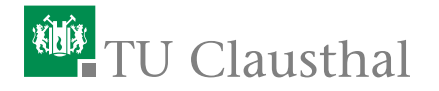

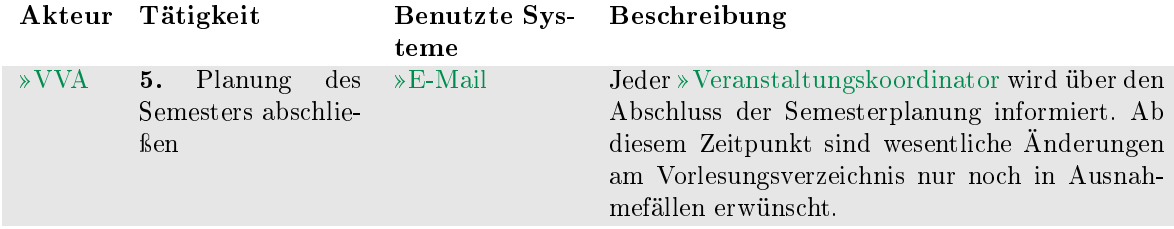

#### <span id="page-20-0"></span>VO 1.6: Fertigstellung Vorlesungsverzeichnis

Sobald die Semesterplanung durch den [Vorlesungsverzeichnis-Administrator](#page-28-1) abgeschlossen ist, spätestens 1. September bzw. 1. März, wird das Vorlesungsver-zeichnis zunächst im »[Studienportal](#page-31-1) und nach weiteren Bearbeitungsschritten in [Stud.IP](#page-31-0) freigeschaltet. Der Teilprozess endet mit der Aktivschaltung des aktuel-len Semesters im »[Studienportal](#page-31-1).

Zur Einordnung in den kompletten Prozess VO 1, siehe Abbildung [2.1.](#page-9-0)

- Vorlesungsverzeichnis-Administrator (VVA)  $\mathbb{R}^n$
- $\blacksquare$ Stud.IP-Administrator (SIA)

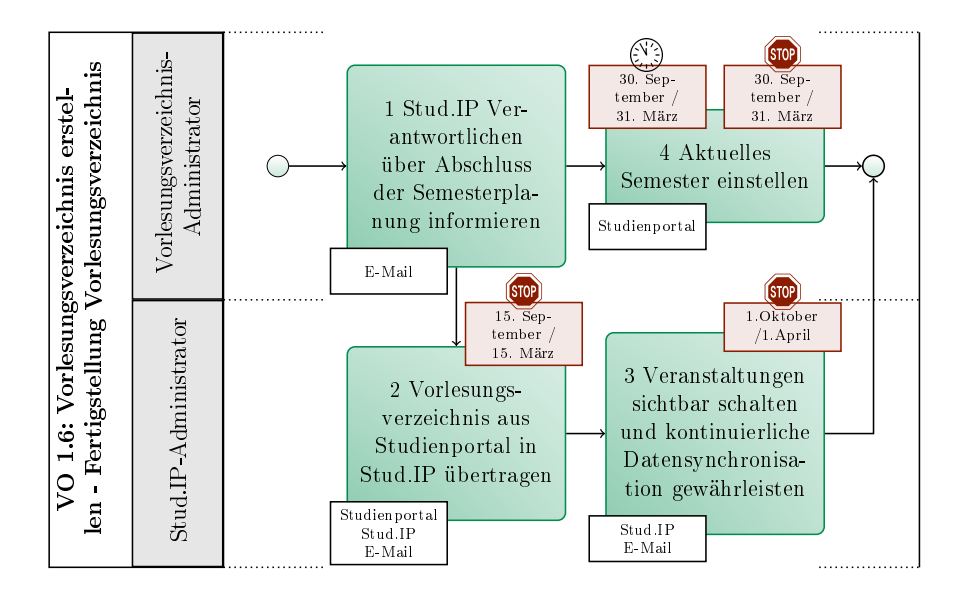

Abbildung 2.7: VO 1.6: Fertigstellung Vorlesungsverzeichnis

#### 20 2 Prozesse

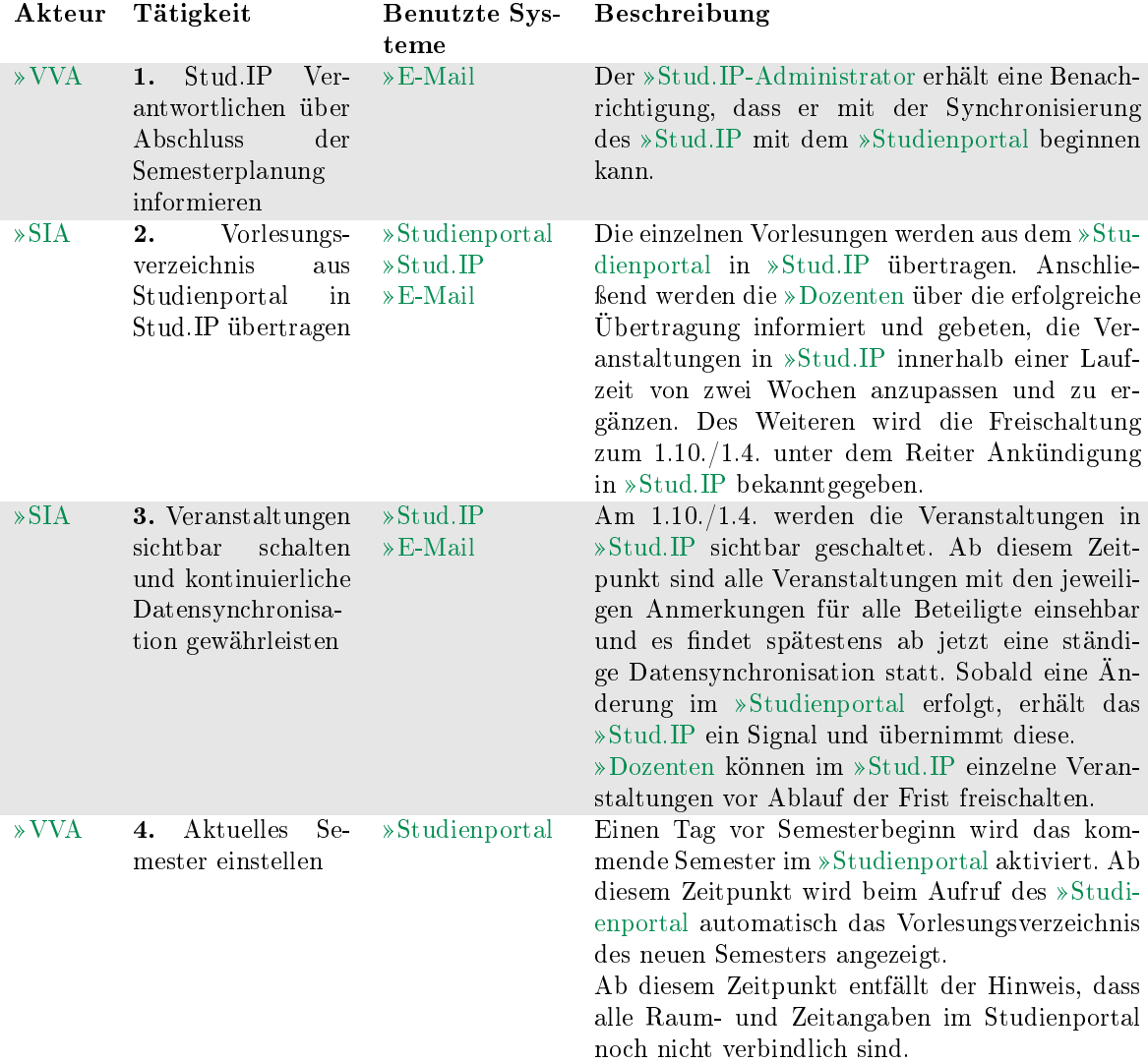

## <span id="page-21-0"></span>2.2 Studierendenverwaltung

#### Kürzel: SV

In der aktuellen Fassung des Prozesshandbuches wird im Rahmen der Studieren-denverwaltung nur der Prozess »[RZ-Accounts für Studierende bereitstellen](#page-22-0) behandelt. Dieser Prozess soll später in die Prozesse um Bewerbung und Immatrikulation als Teilprozess eingebettet werden.

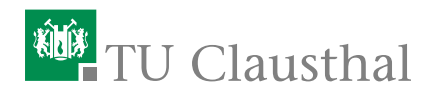

#### <span id="page-22-0"></span>SV 1: RZ-Accounts für Studierende bereitstellen

Studierende erhalten im Rahmen ihrer Immatrikulation einen RZ-Account. Dies geschieht in der Regel mit Zustellung der Immatrikulationsunterlagen.

Studierende des IZC sind unter Umständen jedoch darauf angewiesen, Zugang zu ihren RZ-Accounts bereits vor Abschluss der Immatrikulation zu erhalten. Dieser Prozess zeigt daher, wie die folgenden Studierendengruppen ihre RZ-Accounts bereits vor Zustellung der Immatrikulationsunterlagen erhalten:

- $\overline{\mathbb{D}}$ Sprachschüler
- Erasmusstudierende
- Ľ, Studierende mit ausländischer Hochschulzugangsberechtigung (HZB)

Sprachschüler benötigen u.U. einen RZ-Account, ohne dass sie an der TU immatrikuliert sind. Sie werden nicht in ZUL erfasst. Sie füllen gemeinsam mit einer Mitarbeiterin des IZC den Online-Benutzerantrag des RZ aus ( »[https:](https://benutzerantrag.rz.tu-clausthal.de/Benutzerantrag.php) [//benutzerantrag.rz.tu-clausthal.de/Benutzerantrag.php](https://benutzerantrag.rz.tu-clausthal.de/Benutzerantrag.php) ). Das erzeugte Antragsformular wird im IZC gedruckt, gestempelt und von IZC und Sprachschüler unterschrieben. Damit können Sprachschüler anschlieÿend ihren Account am RZ-Helpdesk abholen, wenn sie einen gültigen Lichtbildausweis vorlegen.

Die Datenerfassung für Erasmusstudierende in ZUL erfolgt erst im Studienzentrum. Damit diese Studierenden frühzeitig ihren Zugang nutzen können, wird ein leeres PDF-Formular "Antrag auf RZ-Account und Erstellung einer TU Card" gemeinsam mit dem Erasmusstudierenden im IZC ausgefüllt. Das Formular enthält einen Button "an RZ senden", mit dem die eingetragenen Daten an das Rechenzentrum übermittelt werden. Daraufhin kann am RZ-Helpdesk ein RZ-Account automatisch generiert werden.

Mit der gestempelten und von IZC und Erasmusstudierenden unterschriebenen Seite 1 des Antrags können Studierende dann am RZ-Helpdesk ihren RZ-Account abholen, wenn sie einen gültigen Lichtbildausweis vorlegen. Seite 2 wird vom Erasmusstudierenden unterschrieben und verbleibt bei den Unterlagen im IZC, die zum Studienzentrum weitergeleitet werden.

Studierende mit ausländischer HZB werden durch das IZC in ZUL erfasst. Allerdings benötigen sie u.U. bereits vor ihrer Immatrikulation einen RZ-Account. Aus diesem Grund existiert in HIS-ISY ein zweiseitiger Auftrag, mit dem der "Antrag auf RZ-Account und Erstellung einer TU Card" erzeugt wird. Dieser Auftrag bezieht bei Erzeugung alle nötigen Informationen aus ZUL. Die Daten aus ZUL stehen im RZ zwar zur Verfügung, es wird jedoch für Bewerber kein RZ-Account automatisch generiert.

Mit der gestempelten und von IZC und Bewerber unterschriebenen Seite 1 des Antrags können Bewerber dann am RZ-Helpdesk ihren RZ-Account abholen, wenn

sie einen gültigen Lichtbildausweis vorlegen. Um einen Account zu erzeugen werden am Helpdesk die Daten aus ZUL gezogen, anstatt sie händisch einzugeben. Seite 2 wird vom Bewerber unterschrieben und verbleibt bei den übrigen Unterlagen im IZC (und wird ggf. zum Studienzentrum weitergeleitet).

#### Zusatzinformation: Ablauf bei regulären Studierenden

Alle Studierenden, die nicht unter die oben genannten Sonderfälle einzuordnen sind, gehören in diese Gruppe. Die Bewerbungsdaten aller regulären Studierenden werden über einen Webbrowser in die Online-Bewerbungsmaske der TU Clausthal eingetragen. In der Regel führen Bewerber dies selbst durch. Nach Abschluss des Eingabevorgangs erhalten Bewerber ein PDF-Dokument, welches sie unterschrieben an das Studienzentrum postalisch zusenden müssen. Dieses Dokument enthält ein Blatt "Antrag auf RZ-Account und Erstellung einer TU Card". Das Studienzentrum stellt sicher, dass dieses Blatt unterschrieben wurde, bevor die Immatrikulation durchgeführt wird.

Nach Abschluss der Immatrikulation wird der Datensatz mit Matrikelnummer automatisch an das Rechenzentrum weitergeleitet. Dort wird ein RZ-Account (mit maximal 30 Min Verzögerung) generiert und Daten wie Kennung und Passwort dem Studienzentrum zur Verfügung gestellt.

Es ist sichergestellt, dass nach dem Zeitpunkt der Immatrikulation spätestens nach zwei Stunden die Accountdaten generiert wurden. Wird diese Wartezeit eingehalten, so ist für das Studienzentrum zugesichert, dass eine nach Ablauf dieser Frist gedruckte Initialbescheinigung die RZ-Kennung und das Passwort enthalten.

Da die Übermittlung von RZ-Kennung und Passwort vollständig in den Immatrikulationsprozess integriert ist, verbleibt das o.g. Formularblatt beim Studienzentrum, d.h. die Studierenden müssen nicht zum RZ-Helpdesk und legen keine weiteren Unterlagen vor.

#### Initiierung:

Ein Bewerber aus einer der o.g. Studierendengruppen findet sich im IZC ein, um die Formalia seiner Immatrikulation dort zu regeln.

#### Ergebnis:

Der Bewerber ist im Besitz seiner RZ-Accountunterlagen.

- Internationales Zentrum (IZC)
- Bewerber (Bew)
- RZ-Helpdesk (RZH)T.

![](_page_24_Figure_1.jpeg)

Abbildung 2.8: SV 1: RZ-Accounts für Studierende bereitstellen

![](_page_24_Picture_181.jpeg)

![](_page_25_Picture_116.jpeg)

<span id="page-26-0"></span>![](_page_26_Picture_0.jpeg)

## 3 Akteure

## <span id="page-26-1"></span>3.1 Bewerber

#### Kürzel: Bew

Externer, der sich auf eine Immatrikulation an der TU Clausthal bewirbt.

## <span id="page-26-2"></span>3.2 Dozent

#### Kürzel: D

Ein [Dozent](#page-26-2) ist verantwortlich für eine konkrete Veranstaltung in einem konkreten Semester. Der Dozent ist dazu einer oder mehreren Veranstaltungen direkt zugeordnet. Er hat die organisatorische Verantwortung für diese konkrete Veranstaltung. Der verantwortliche Dozent kann einen oder mehrere begleitende Dozenten in eine Veranstaltung eintragen, die seine Aufgaben im Studienportal übernehmen können.

## <span id="page-26-3"></span>3.3 Institutsleitung

#### Kürzel: IL

Die Institutsleitung in Person eines Leiters oder Direktoriums eines Insitutes ist verantwortlich für die Sicherstellung des Lehrangebots eines Institutes. Im Rahmen der Lehrorganisation benennt Sie einen oder mehrere »[Veranstaltungskoordinato](#page-28-0)[ren](#page-28-0) , die für den [Studiendekan](#page-27-2) der Lehreinheit Teilbereiche des Lehrangebotes verantwortlich planen.

## <span id="page-26-4"></span>3.4 Internationales Zentrum

#### Kürzel: IZC

Internationales Zentrum Clausthal: <https://www.izc.tu-clausthal.de/>

## <span id="page-27-0"></span>3.5 RZ-Helpdesk

## Kürzel: RZH

Helpdesk des Rechenzentrums.

## <span id="page-27-1"></span>3.6 Stud.IP-Administrator

### Kürzel: SIA

Der Stud.IP-Administrator ist zuständig für die semesterweise Datenübertragung der Daten aus dem Studienportal ins Stud.IP, für die ständige Synchronisation über die Studienportal/Stud.IP-Schnittstelle und für den Support bezüglich Stud.IP-Fragen.

## <span id="page-27-2"></span>3.7 Studiendekan

### Kürzel: SD

Der Studiendekan ist verantwortlich für die Sicherstellung des Lehrangebots und der Studienberatung sowie für die Durchführung der Prüfungen in seiner Studien-kommission. Im Rahmen der Lehrorganisation ist jeder »[Studiengangverantwort](#page-27-3)[licher](#page-27-3) seiner Studienkommission von ihm ernannt und bekommt damit eigene Verantwortlichkeiten zugewiesen. Bei Klärungsbedarf hinsichtlich angebotenen oder anzubietenden Veranstaltungen ist der Studiendekan der erste Ansprechpartner, wenn keine zuständige Person ausfindig gemacht werden kann.

## <span id="page-27-3"></span>3.8 Studiengangverantwortlicher

#### Kürzel: SGV

Der Studiengangverantwortliche ist verantwortlich für die Prüfung der Studierbarkeit seines Studiengangs. Er ist bei der Organisation und Einführung eines neuen Studiengangs beteiligt, erstellt federführend die Ausführungsbestimmungen und das Modulhandbuch und ist an der Weiterentwicklung und Reakkreditierung seines Studiengangs intensiv beteiligt. Er ist Hauptansprechpartner für alle Belange seines Studiengangs für Studierende und Kollegen, die an seinem Studiengang beteiligt sind und wird gegebenenfalls in der Beratung durch Studienfachberater unterstützt. Durch seine quer zur Einrichtungsstruktur liegende Perspektive kann er in den Hochschulprozessen wichtige Hinweise auf die Vollständigkeit des Vorlesungsverzeichnisses geben.

![](_page_28_Picture_0.jpeg)

## <span id="page-28-0"></span>3.9 Veranstaltungskoordinator

## Kürzel: VK

Der [Veranstaltungskoordinator](#page-28-0) ist verantwortlich für die Vollständigkeit und Richtigkeit des Vorlesungsverzeichnisses von Instituten. Er übernimmt die fachliche Abstimmung zwischen sich selbst als Ordnungsorgan, den Veranstaltungs-verantwortlichen der Veranstaltungen seiner Institute sowie jedem »[Dozent](#page-26-2) seiner Institute.

Der [Veranstaltungskoordinator](#page-28-0) ist einem oder mehreren konkreten Instituten zugeordnet. Einem Institut sind Veranstaltungen zugeordnet. Für alle diese Veranstaltungstypen hat der Veranstaltungskoordinator die Verantwortung und somit die Bearbeitungsrechte für die Kerndaten der Veranstaltungstypen.

Es muss sichergestellt sein, dass für jedes Institut erkennbar ist, welche Person die Rolle des »[Veranstaltungskoordinators](#page-28-0) übernimmt. Der »[Institutsleitung](#page-26-3) steht es frei, die [Veranstaltungskoordinatoren](#page-28-0) auf beliebig viele Personen aufzuteilen und gegebenenfalls Hierarchien einzuführen.

## <span id="page-28-1"></span>3.10 Vorlesungsverzeichnis-Administrator

### Kürzel: VVA

Der [Vorlesungsverzeichnis-Administrator](#page-28-1) gehört der Hochschulverwaltung an und hat die Oberaufsicht über das gesamte »[Studienportal](#page-31-1) . Er setzt Fristen, kontrolliert die Einhaltung der Fristen und die Datenqualität der Eintragungen. Er unterstützt die Inhaber der verschiedenen Rollen bei ihrer Arbeit und erteilt ihnen entsprechend des »[Rollenkatalogs](#page-30-3) Bearbeitungsrechte. Der »[Vorlesungsverzeichnis-](#page-28-1)[Administrator](#page-28-1) ist administrativ für das gesamte »[Studienportal](#page-31-1) verantwortlich und hat das Recht, jede beliebige Rolle einzunehmen.

28 3 Akteure

## <span id="page-30-0"></span>4 Systeme

## <span id="page-30-1"></span>4.1 Arbeitsplatz

Arbeitsplatzsystem mit Internetanschluss und Drucker. Sofern keine speziellen Systeme angegeben sind, enthält der Arbeitsplatz die erforderlichen Programme für die beschriebenen Tätigkeiten.

## <span id="page-30-2"></span>4.2 E-Mail

Nutzung von E-Mailprogrammen zur Direktkommunikation.

## <span id="page-30-3"></span>4.3 Rollenkatalog

Im Rollen\-katalog sind die Zuordnungen aller Personen auf die verschiedenen Rollen als Akteure vermerkt.

Die Akteure sind hierarchisch gegliedert und jede Person ist für die Identikation und Dokumentation aller ihrer Rolle direkt nachgeordneten Rollen verantwortlich. Ein [Veranstaltungskoordinator](#page-28-0) identiziert und dokumentiert also alle Raumverwalter, Dozenten und Modulverantwortliche seiner Institute.

Die Hierachie zur Dokumentation von Zuordnungen im Rollenkatalog ist in der Abbildung [4.1](#page-31-3) dargestellt.

Der Rollenkatalog ist vollständig, wenn sich alle in Prozessen auftretenden Verantwortlichkeiten für alle Datensätze jeweils einer konkreten Person zuordnen lassen. Damit sind insbesondere

- für jedes Institut genau ein [Veranstaltungskoordinator](#page-28-0) r
- für jeden Studiengang genau ein [Studiengangverantwortlicher](#page-27-3)

identifizierbar.

Aus der Zuordnung der konkreten Personen zu Akteuren ergibt sich der Umfang der Bearbeitungsrechte, die den Personen im »[Studienportal](#page-31-1) zur Verfügung gestellt wird sowie die Inline-Hilfe und Benutzerführung ebenda.

<span id="page-31-3"></span>![](_page_31_Figure_1.jpeg)

Abbildung 4.1: Hierachie "Dokumentation der Zuordnung vornehmen"

## <span id="page-31-0"></span>4.4 Stud.IP

Stud.IP ist eine Lern- und Kommunikationsplattform für den Vorlesungsbetrieb, die von allen Dozenten, Studierenden und Angestellten der genutzt werden kann. Diese ist erreichbar unter »<https://studip.tu-clausthal.de>.

## <span id="page-31-1"></span>4.5 Studienportal

Das Studienportal ist eine Software zur Unterstützung von Lehre, Studium und Verwaltung an der TU Clausthal. Es ist sowohl Informations- als auch Organisationswerkzeug: Es dient der Studiengangorganisation, der Prüfungsverwaltung, der Veranstaltungsorganisation und der Raumorganisation. Von besonderer Bedeutung in diesem Prozesshandbuch ist die Funktionalität des Online-Vorlesungsverzeichnis im Studienportal. Das Studienportal ist erreichbar unter <http://studienportal.tu-clausthal.de> .

## <span id="page-31-2"></span>4.6 Telefon

Nutzung von Telekommunikationssoftware oder -geräten zur Direktkommunikation.